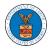

## HOW TO DELEGATE ACCESS TO AN APPEAL IN BRB?

1. Click on the BRB tile from the main dashboard.

Dashboard

- <image>
- 2. Click on the approved <Docket Number> link. The user is navigated to the appeal details page.

| RB Dashboard            |                                                      |                                  |                               |                                |                        |           |
|-------------------------|------------------------------------------------------|----------------------------------|-------------------------------|--------------------------------|------------------------|-----------|
| File a New Appeal - BRB | Request Access to Appeals                            |                                  |                               |                                |                        | Help (    |
| Iy Access Reque         | oste                                                 |                                  |                               |                                |                        |           |
| , ,                     | PSLS<br>opeals you have access to. Click on the docl | ket number link to view case sta | tus, access filings and servi | ngs and to submit new filings. |                        |           |
|                         |                                                      |                                  |                               |                                | Showing 1 of 1 records | View More |
| Docket Number           | eFile Number                                         | Case Type                        | Status                        | Last Updated On                |                        | Details   |
| BRB-2012-0191           | BRB-2009-510201                                      | LDA                              | APPROVED                      | 09/14/2020 - 05:08 EST         |                        | View      |
|                         |                                                      |                                  |                               |                                |                        | 11010     |

3. Click on the 'Delegate Access' button. The user is navigated to the 'Organization Members' page.

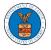

## **Appeal Details**

## Summary

| eFile Case Number |            |
|-------------------|------------|
| Docket Number     | BRB-2      |
| Board             | BRB        |
| Case Type         | BLA        |
| Claimant Name     |            |
| Employer Name     |            |
| Appeal Date       | 03/19/2021 |
| Decision Date     | 02/22/2021 |
| proSe             | FALSE      |

4. From the Organization members table displayed, click on the **Delegate** link under the 'Actions' table header against the user to be delegated.

| Organization Men     | ıbers                    |           |          |
|----------------------|--------------------------|-----------|----------|
| Organization: Boards | Delegation Testing       |           | Help 🕑   |
| Name                 | Email                    |           |          |
| Enter Name           | O Enter Email            | O Search  |          |
|                      |                          |           |          |
| Name                 | Email                    | User Type | Actions  |
| Dion - John          | diontester001@gmail.com  | Attorney  | Delegate |
| Angel George         | angeltester001@gmail.com | Attorney  | Delegate |

5. Delegate user confirmation will be displayed. Also, the "Delegate" link against delegated members changes to "Remove Delegation".

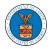

| <ul> <li>Dion John has been delegated to the second second se</li></ul> | this appeal.             |              |                   |
|----------------------------------------------------------------------------------------------------|--------------------------|--------------|-------------------|
| Organization: Boards Delegat                                                                                                    | ion Testing              |              | Help 😧            |
| Name<br>Enter Name                                                                                                    | Email O Enter Email      | <br>C Search |                   |
| Name                                                                                                    | Email                    | User Type    | Actions           |
| Dion - John                                                                                                    | diontester001@gmail.com  | Attorney     | Remove Delegation |
| Angel George                                                                                                    | angeltester001@gmail.com | Attorney     | Delegate          |

6. On the Appeal details page, the delegated member will be displayed in the New Appeal/ Accessed Appeals table.

| Delegated | l Users                                                                        |              | Showing 1 of 1 records View More 🗘                     |  |
|-----------|--------------------------------------------------------------------------------|--------------|--------------------------------------------------------|--|
| Name      | Address                                                                        | Delegated By | Organization                                           |  |
| Dion John | 200 Constitution Avenue, NW, Washington, United States, California, 20211-1111 | Emma Sunny   | Boards Delegation Testing, 200 Constitution Avenue, NW |  |